#### **Zawartość opakowania Wymiana papieru Wymiana papieru**

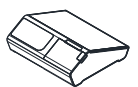

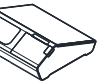

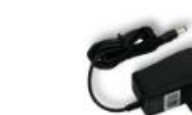

#### **Posnet Vero Rolka papieru Zasilacz**

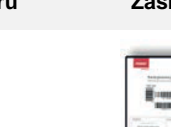

**Książka serwisowa Instrukcja Quick** 

**2**

**Start Karta gwarancyjna**

#### Włączanie / wyłączanie urządzenia

Przycisk włączania/wyłączania urządzenia znajduje się po prawej stronie pod ekranem. **1**

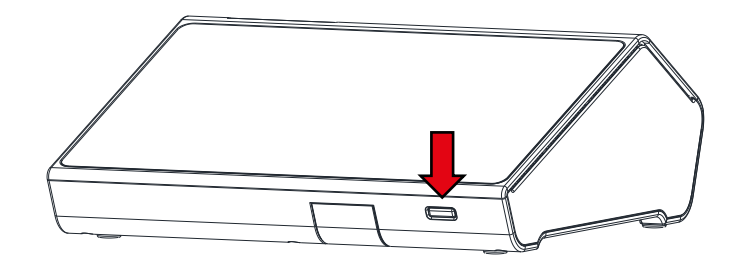

Aby włączyć urządzenie należy krótko nacisnąć przycisk włączania/wyłączania. Aby wyłączyć należy nacisnąć i przytrzymać przycisk włączania/wyłączania następnie wybrać opcję "wyłącz" na ekranie. Podczas pracy urządzenia bez podłączonego zasilacza dioda przycisku uruchamiania mruga, gdy zasilacz jest podłączony dioda świeci ciągle.

**Pod groźbą utraty gwarancji należy stosować wyłącznie zasilacz zewnętrzny dołączony do urządzenia.** 

**Korzystanie z innych zasilaczy może spowodować uszkodzenie urządzenia. Nie wolno odłączać zasilania w trakcie drukowania paragonów.**

**Należy upewnić się, że urządzenie podłączone jest do instalacji energetycznej, która jest zabezpieczona przed zwarciem poprzez zastosowanie bezpiecznika w instalacji zasilania sieciowego pomieszczenia, w którym urządzenie jest eksploatowane!**

**2**

**1**

Naciśnij przycisk otwierania tak, aby pokrywa odskoczyła.

Umieść rolkę papieru w komorze. Końcówkę papieru należy wysunąć tak, aby wystawała kilka centymetrów z obudowy.

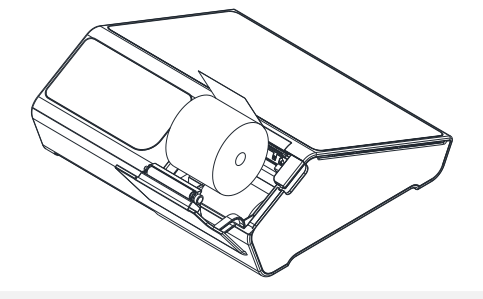

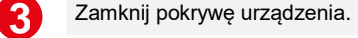

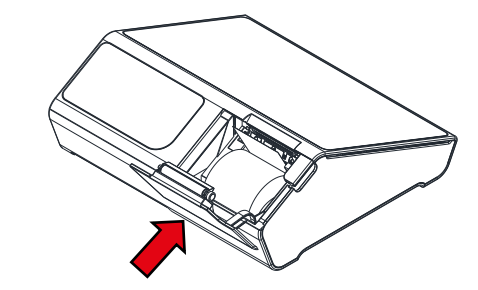

#### **Niebezpieczeństwo poparzenia!**

Ţ **Głowica mechanizmu drukującego i jej okolice podczas drukowania mogą szybko nagrzać się do wysokiej temperatury. Nie należy dotykać głowicy drukującej i jej bezpośrednich okolic!**

#### **Niebezpieczeństwo zranienia!**

**Okolice mechanizmu drukującego zawierają ostre,**  Ţ **metalowe krawędzie. Aby uniknąć zranienia, zalecana jest ostrożność podczas czynności wymiany papieru oraz obrywania wydrukowanego paragonu.**

## POSNET

posnet.com

# **Instrukcja Quick Start** VERO

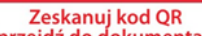

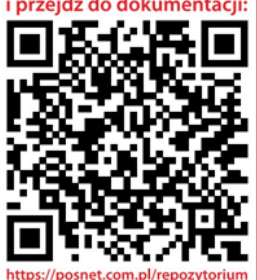

Wsparcie Techniczne (!) **M** wsparcie@posnet.com **& 801 800 111** 

## Wybudzanie urządzenia z uśpienia **od specyfikacja urządzenia specyfikacja urządzenia** Specyfikacja urządzenia ur

W przypadku braku aktywności ze strony użytkownika urządzenie przechodzi w stan uśpienia. Aby wybudzić urządzenie należy wcisnąć przycisk włączania/wyłączania.

## Konfiguracja Wi-Fi

- **1** Ściągnij pasek notyfikacji ruchem z góry w dół, następnie przytrzymaj ikonę Wi-Fi.
- **2** Włącz Wi-Fi dotykając przełącznik "Użyj Wi-Fi" znajdujący się na górze menu. (Po włączeniu Wi-Fi urządzenie rozpocznie wyszukiwanie dostepnych sieci).
- **3** Wybierz z listy sieć, z którą chcesz się połączyć. Po wybraniu sieci, jeśli jest wymagane hasło, należy je wprowadzić w wyświetlonym oknie i zatwierdzić.

#### Konfiguracja Ethernet

- Przejdź na okno aplikacji ruchem z dołu w górę, następnie naciśnij ikonę Ethernet. **1**
- **2** Po podłączeniu kabla sieciowego naciśnij "Check Ethernet".
- W celu przypisania stałego adresu IP naciśnij "Configure Ethernet", następnie wybierz typ "Static IP". Po wyświetleniu okna należy wprowadzić żądane adresy i zatwierdzić.
- **Urządzenie przeznaczone jest do pracy na wysokościach do 2000 m n.p.m.**

**Urządzenie powinno być ustawione na stabilnej i sztywnej powierzchni. Urządzenie należy do kategorii sprzętu komercyjnego lub przemysłowego, który powinien być zainstalowany w miejscach, gdzie zwykle przebywają tylko osoby dorosłe.**

**POSNET POLSKA S.A. jako producent oświadcza, że drukarka** 

**fiskalna POSNET VERO jest zgodna z postanowieniami dyrektywy 2014/53/UE.**

**Pełny tekst deklaracji zgodności UE jest dostępny pod adresem internetowym: [www.posnet.com.](http://www.posnet.com/)**

**Zakres częstotliwości, w którym pracuje urządzenie radiowe i maks. moc EIRP:** 2400-2483,5 MHz, 19 dBm

Złącza

 $\mathring{\mathbb{1}}$ 

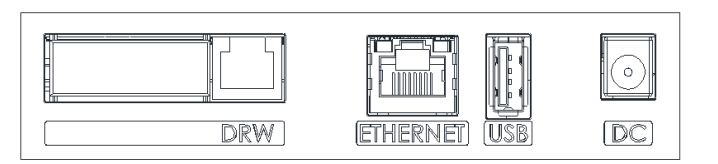

#### POSNET Vero jest wyposażone w złącza:

- **DC**  złącze zasilania,
- **USB** podłączenie urządzeń peryferyjnych,
- **Ethernet**  połączenie online,
- $\div$  DRW złącze szuflady.

*Całkowite odłączenie zewnętrznego zasilania następuje po wyjęciu wtyku zasilacza z gniazda sieciowego. Gniazdo to powinno znajdować się w pobliżu urządzenia, w łatwo dostępnym miejscu.*

## Czyszczenie głowicy drukującej

Jeżeli powierzchnia głowicy drukującej jest zabrudzona, należy ją wyczyścić, by nie doprowadzić do uszkodzenia głowicy. Należy przestrzegać następującej instrukcji:

- Nie należy czyścić głowicy bezpośrednio po intensywnym wydruku z uwagi na ryzyko poparzenia!
- Wyłączyć zasilanie urządzenia.
- Otworzyć pokrywę komory papieru.
- Usunąć wstęgę papieru.
- Delikatnie oczyścić głowicę termiczną przy użyciu bawełnianego wacika nasączonego alkoholem etylowym lub izopropylowym (patrz rysunek).
- Po całkowitym wyschnięciu głowicy założyć wstęgę papieru i zamknąć pokrywę.

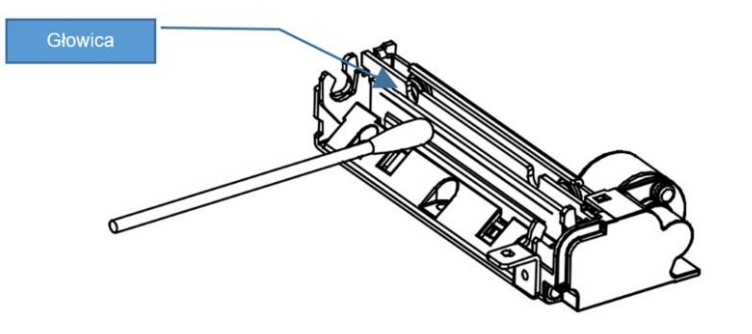

**Producent nie ponosi odpowiedzialności za uszkodzenia mechanizmu drukującego powstałe w wyniku nieumiejętnego czyszczenia głowicy drukującej. W przypadku wątpliwości, należy skontaktować się z serwisem producenta.**

#### **Wyświetlacze:**

- IPS 10.1 (cale) 1280x800 16:9 (Operatora)
- 192x64 graficzny (Klienta)

#### **Wymiary i waga:**

- $Wys = 104$ mm, Szer. 266 mm, Dł. 250 mm
- $\div$  Waga 2kg

**Zasilacz:**

 $\div$  12V / 2.5A

#### **Akumulator:**

 7.2V /2150mAh, umożliwiający awaryjne podtrzymanie zasilania

#### Informacje związane z ochroną środowiska

**Dotyczy krajów Unii Europejskiej i pozostałych krajów europejskich z wydzielonymi systemami zbierania odpadów.**

Zgodnie z treścią rozdziału 2 Obowiązki wprowadzającego zużyty sprzęt art.14 ustawy z 11.09.2015 r. o zużytym sprzęcie elektrycznym i elektronicznym DZ U 2015 poz. 1688, należy postępować w sposób opisany poniżej.

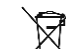

#### **Pozbywanie się zużytych baterii i akumulatorów.**

Ten produkt może zawierać baterie lub akumulatory. W takim przypadku symbol umieszczony na bateriach lub akumulatorach oznacza, że nie należy ich wyrzucać razem z innymi odpadami z gospodarstwa domowego. Zamiast tego należy przekazać je do odpowiedniego punktu zbierania odpadów w celu utylizacji. Baterie i akumulatory nie zawierają rtęci, kadmu ani ołowiu w ilościach wyższych niż określone w dyrektywie 2006/66/EC oraz dyrektywie zmieniającej 2013/56/UE dotyczącej baterii i akumulatorów.

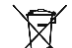

#### **Pozbywanie się starego sprzętu elektrycznego i elektronicznego.**

Ten symbol oznacza, że niniejszy produkt nie może być traktowany jak zwykły odpad z gospodarstwa domowego. Zamiast tego należy go przekazać do odpowiedniego punktu zbierania odpadów w celu ponownego użycia części elektrycznych i elektronicznych. Wielokrotne użycie materiałów pozwala oszczędzić zasoby naturalne.

Pozbywając się tego produktu i baterii lub akumulatora we właściwy sposób, można zapobiec potencjalnym negatywnym konsekwencjom, jakie mogłoby mieć nieprawidłowe przetwarzanie takich odpadów dla środowiska i ludzkiego zdrowia. Szczegółowe informacje na temat utylizacji baterii, akumulatora lub produktu można uzyskać kontaktując się z odpowiednim organem władz, służbami zajmującymi się utylizacją odpadów lub sklepem, w którym został zakupiony produkt.

**Firma Posnet nie ponosi odpowiedzialności za uszkodzenia urządzenia spowodowane niewłaściwym zasilaniem, umieszczeniem w warunkach narażających go na oddziaływanie silnych pól elektrostatycznych, w silnym polu elektromagnetycznym lub w pobliżu substancji promieniotwórczych oraz za ewentualne roszczenia karno – skarbowe ze strony Skarbu Państwa wobec podatnika – użytkownika urządzenia, wynikające z niewłaściwej eksploatacji i nieprzestrzegania wymagań podanych w niniejszej instrukcji.**

**Wersja dokumentu 1.2**